# UPER\*TALENT ا ک **THE BEST MEMORY**

## **USB 3.0 Driver Installation Instructions**

Your SuperTalent USB 3.0 drive may be used on any PC without the installation of a driver. In this case, your SuperTalent USB 3.0 drive will automatically be assigned the Mass Storage Compliant Driver (MSCD) from Microsoft. This is the same driver used for USB 2.0 hard drives and flash drives. This driver will work just fine but will be limited to the speeds that driver can support. In order to offer industry leading speeds, we have provided you with these enhanced drivers for our device. When these drivers are present, your SuperTalent device will go even faster.

### *Included in this build are device side drivers for USB 3.0 for:*

- Windows® 7 (32 & 64 bit)
- Windows<sup>®</sup> Vista (32 & 64 bit)
- Windows® XP (32 & 64 bit)

#### *How to install the driver:*

- 1. Unplug your USB 3.0 Drive
- 2. Download this file

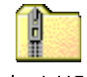

SuperTalent USB 3.0.zip

- 3. Right Click the folder and choose **Extract All…**
- 4. You will then have a folder that looks like this

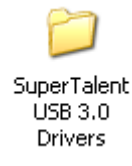

5. Open this folder and click **Setup** to run

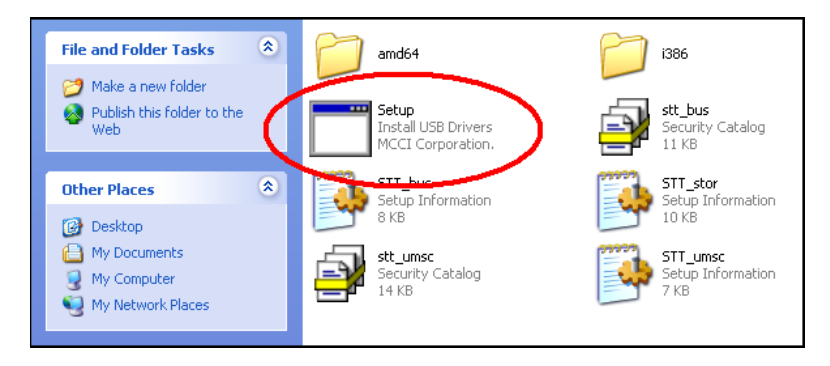

The setup program will automatically interrogate your system to determine which operating system you are running and apply the correct driver.

**Note: Make sure you have unplugged your USB 3.0 drive.** Otherwise this process hangs and will need to be repeated.

#### *Screen #1* – choose install (or a new path)

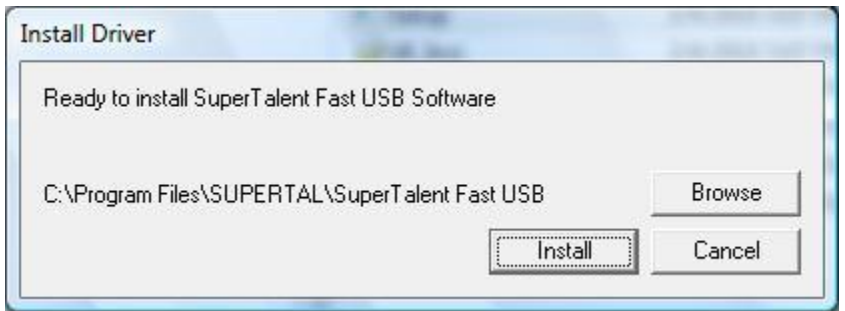

**Screen** #2 – takes only a few moments. If it halts, make sure the drive is removed.

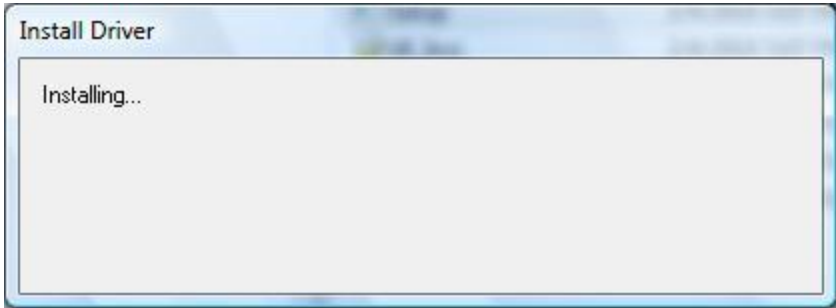

*Screen #3* – Device Side driver has been installed.

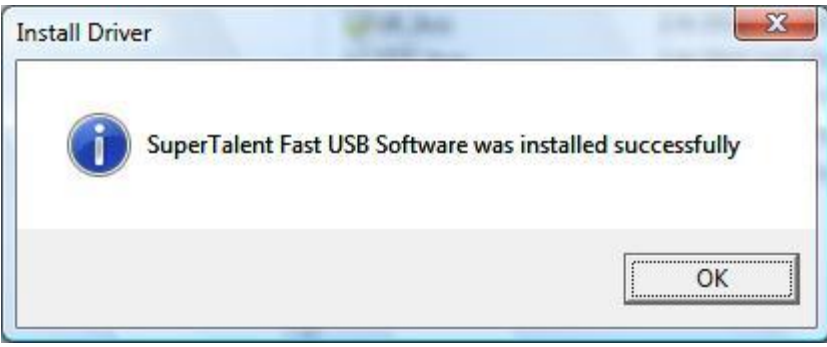

You have now successfully installed the USB 3.0 device-side driver on your PC.

**Now we need to replace the current Microsoft driver (MSCD) with our new driver.**

#### *Replacing the MSCD driver:*

1. On your system desktop, locate your "**My Computer**" icon and right click on it.

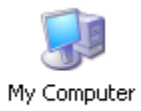

If you don't have one, right click on the Start Menu and right click on "**My Computer**" located there (upper right list).

- 2. Choose "**Manage**" from the pull down message that appears.
- 3. When the Computer Manager comes up:
	- a. Choose Device Manager
	- b. Select *Universal Serial Bus Controllers*
	- c. Select *USB Mass Storage Device*

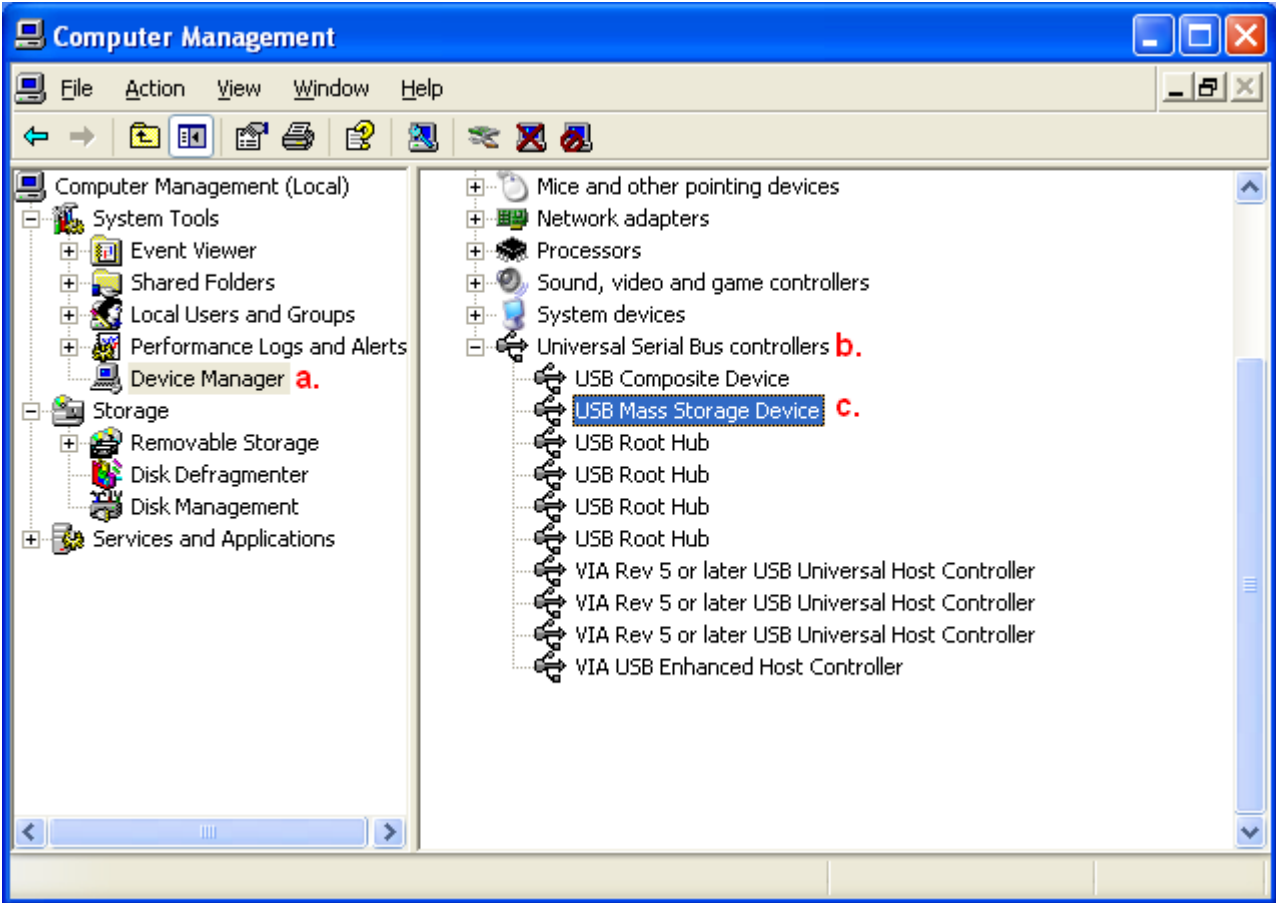

4. Choose driver to install

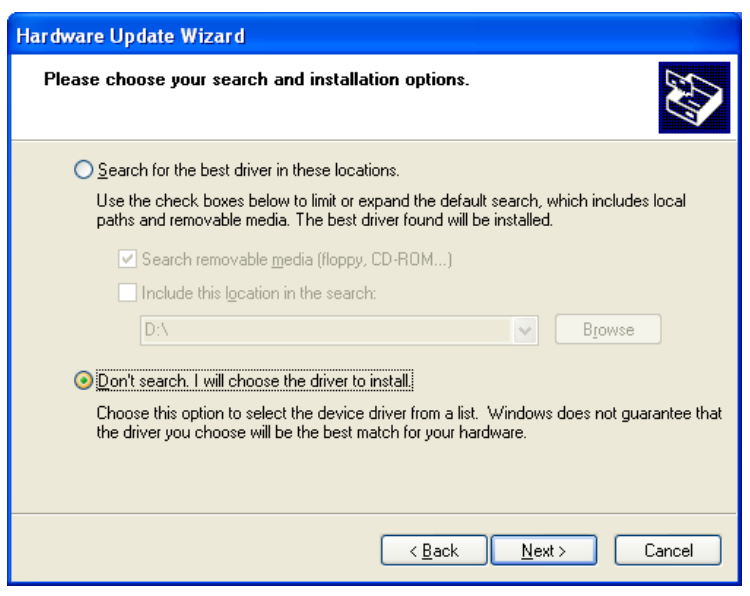

5. Should pop-up automatically. Choose Super Talent Technology (STT) driver

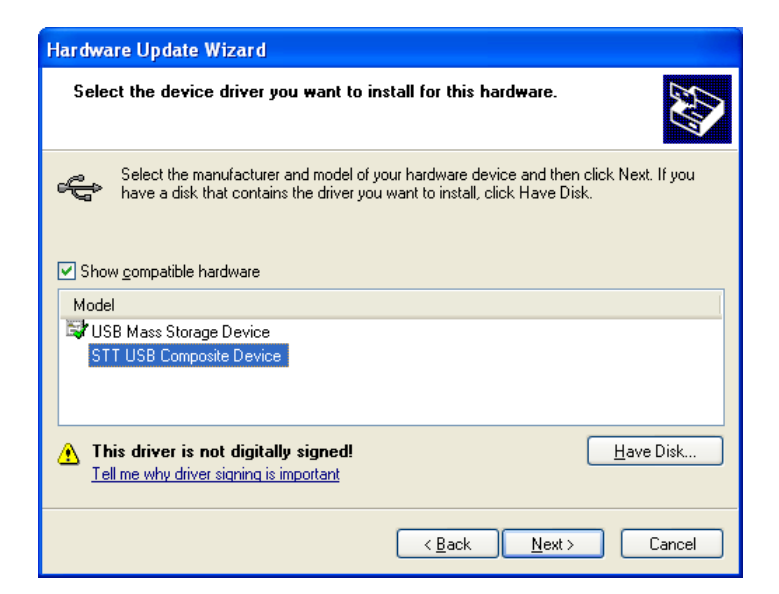

6. Continue Installation – no logo confirmation yet

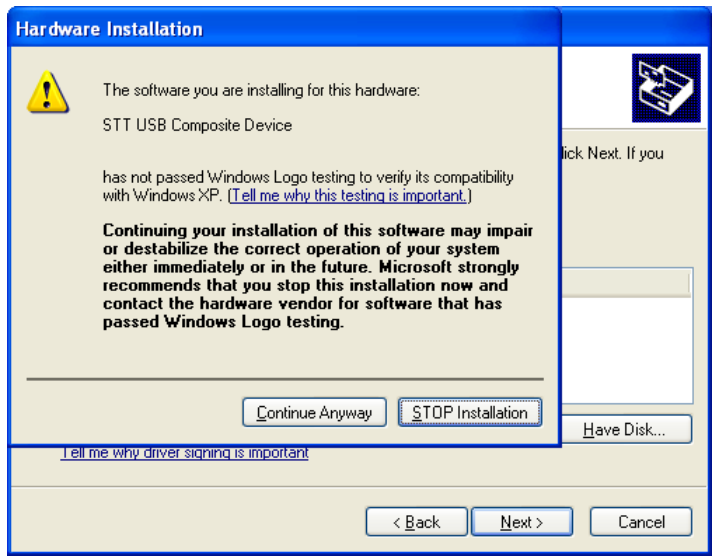

7. Success!

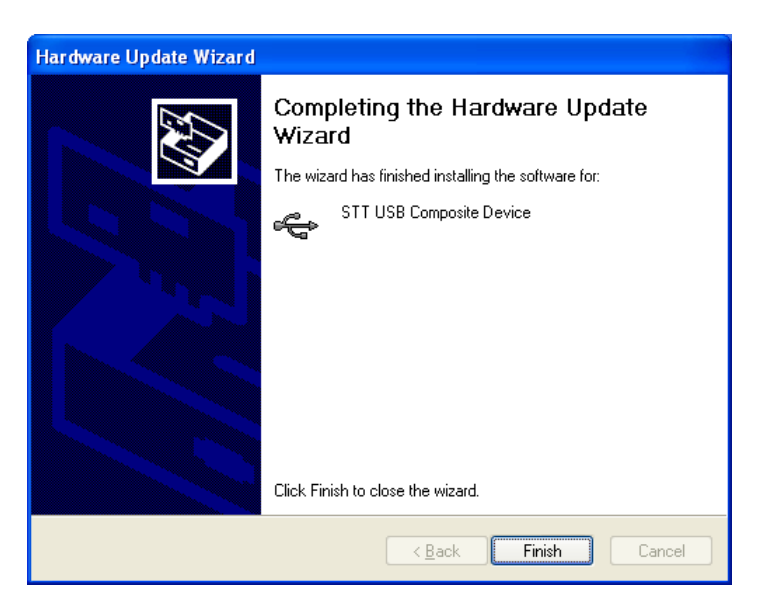

8. You there are a total of 3 components that will install. You may have to confirm each one, depending on your OS and settings.

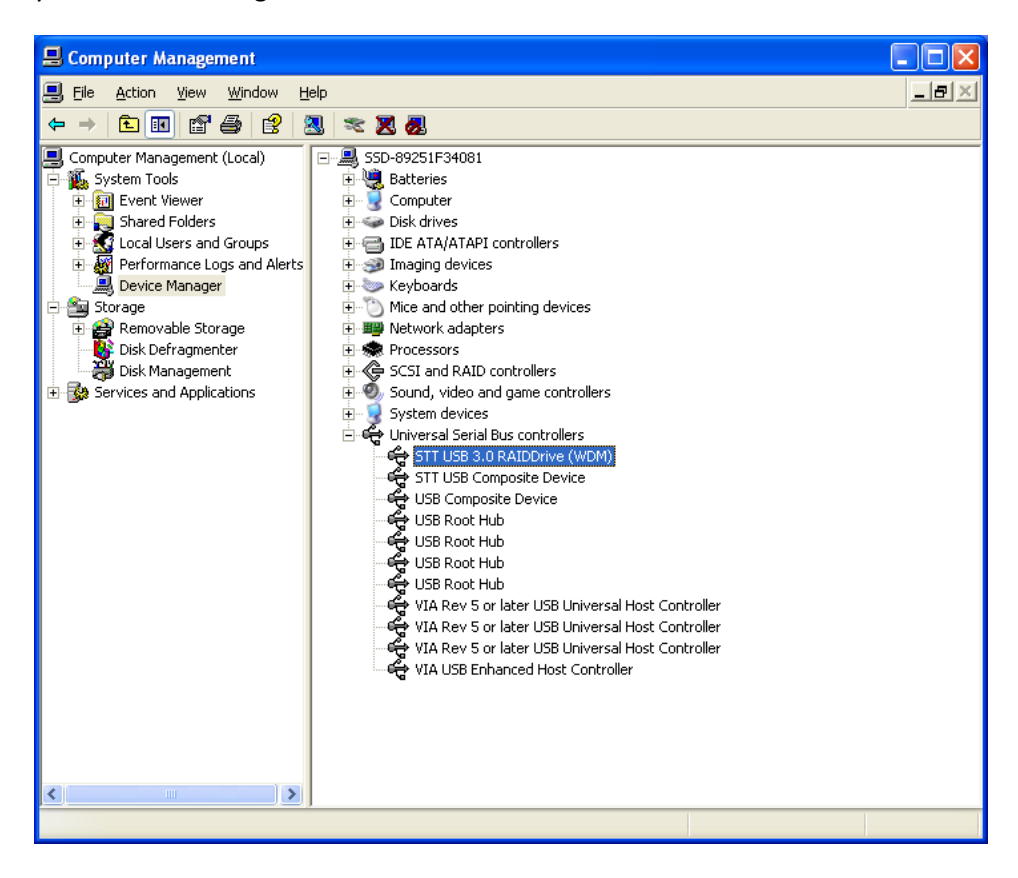

Please note: USB 3.0 requires both a Host-side and Device-side driver. If you have successfully installed the USB 3.0 device driver and don't achieve speeds over 150MB/s, please check your motherboard or add-on card manual for the Host-side drivers.

Thank you for your purchase.